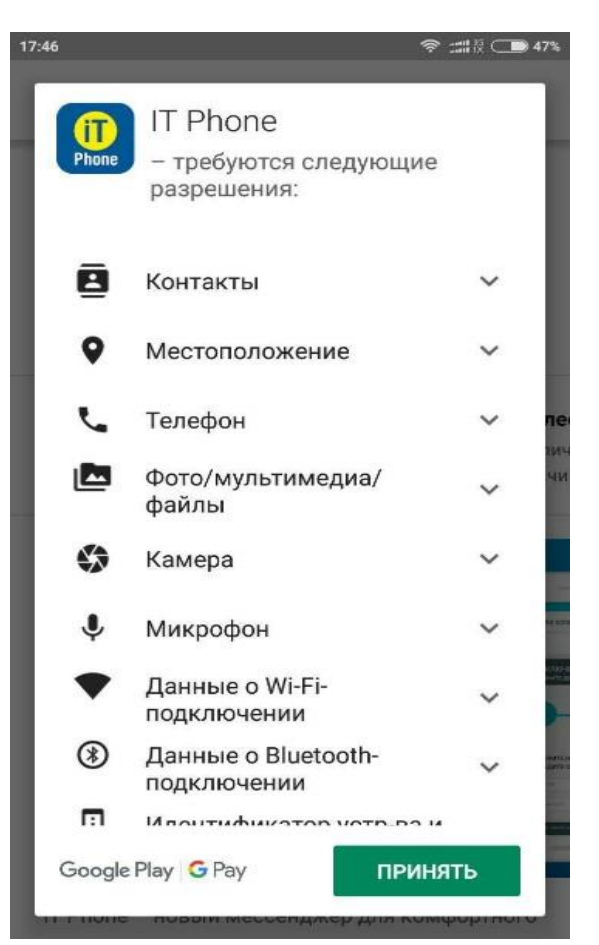

**1. Завантажити додаток через Play Market або App Store**

**2. Після того, як додаток встановився, необхідно зайти під будь-яким номером або E-mail. НОМЕР ПОТРІБНО ВВОДИТИ У МІЖНАРОДНОМУ ФОРМАТІ**

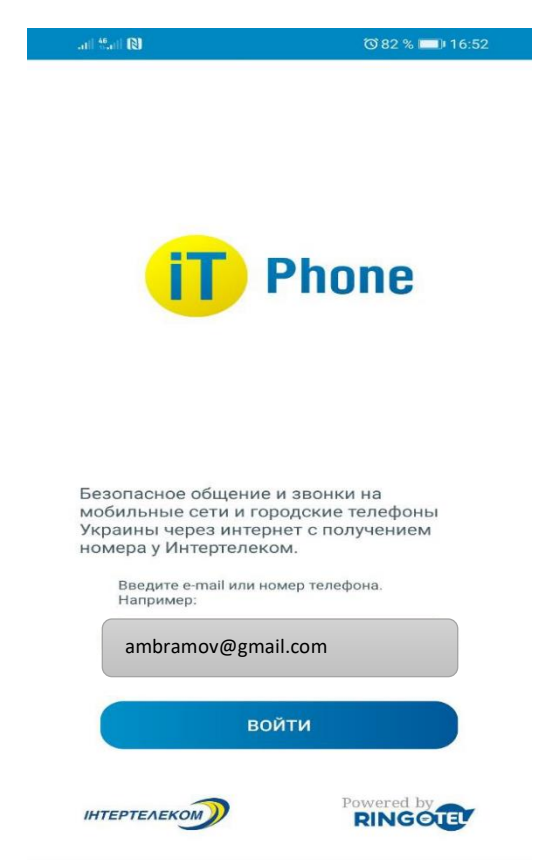

3. **Після надходження мікровизова необхідно ввести 4 останні цифри або ввести код, який був відправлений на електронну адресу.**

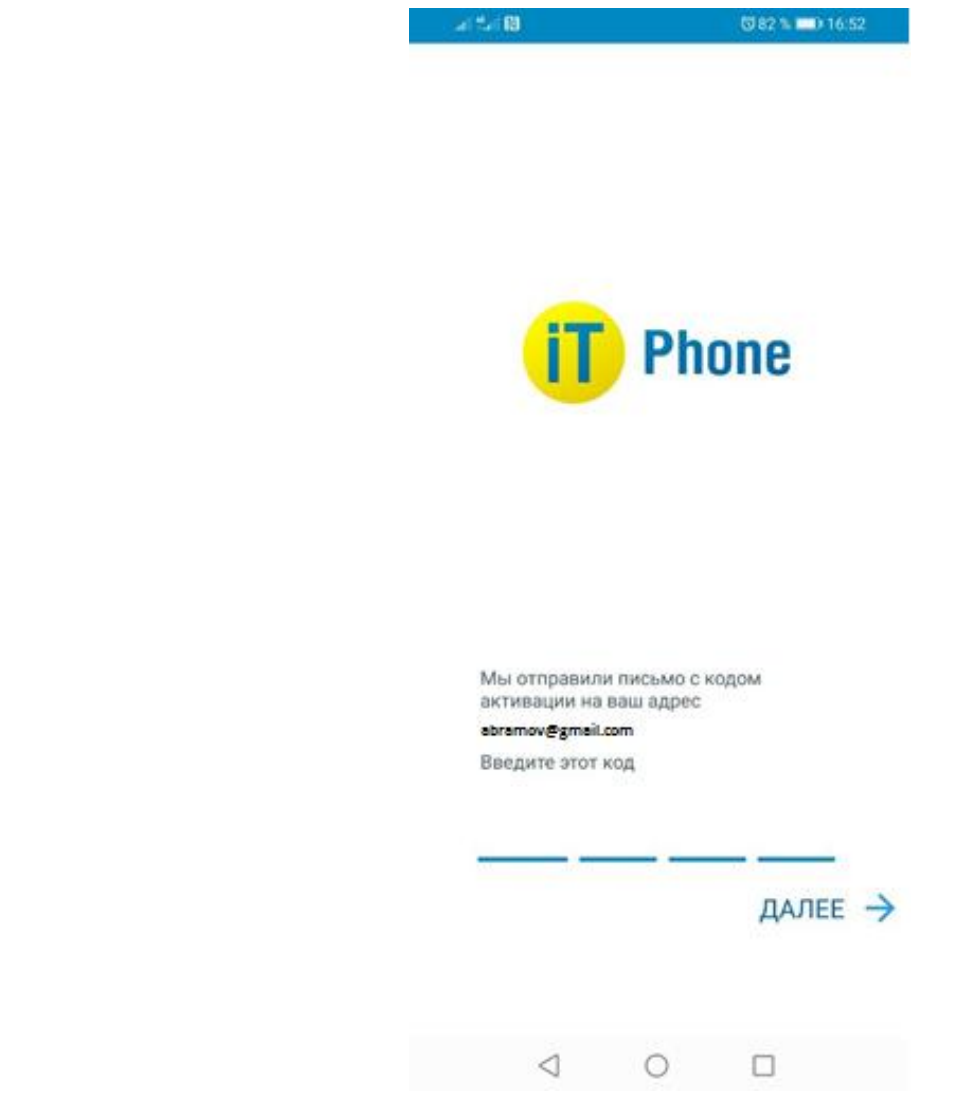

4. **Далі дозволяємо доступ до контактів телефону для здійснення дзвінків в майбутньому**

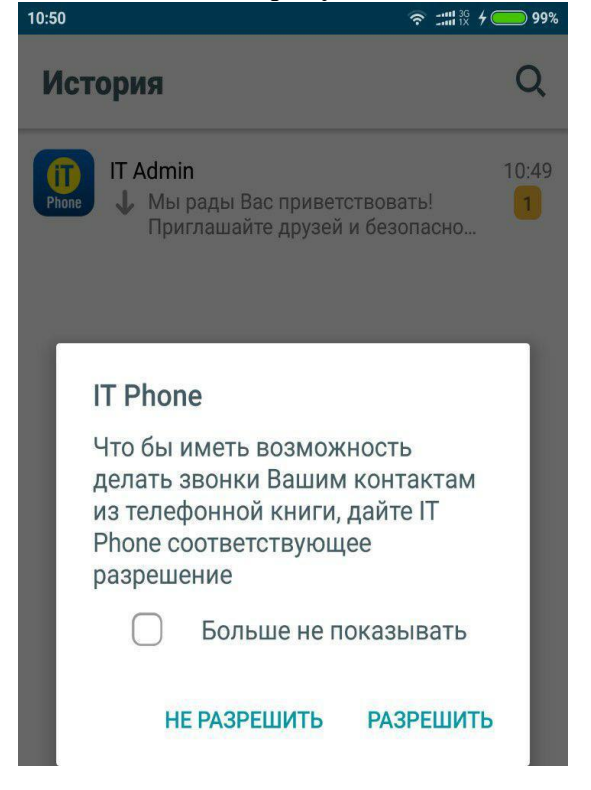

**5. Для підключення номера заходимо в розділ «Меню» «Підключенні номери»**

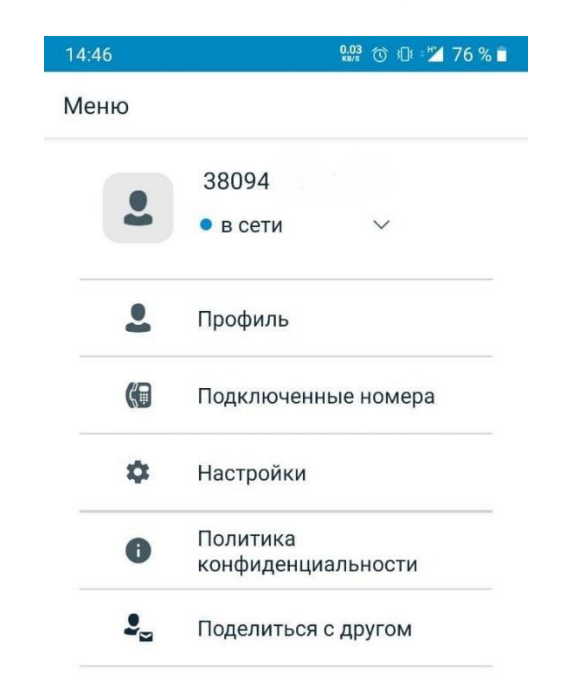

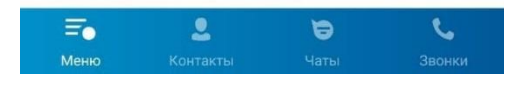

## **6. Вибираємо «Придбати новий номер»**

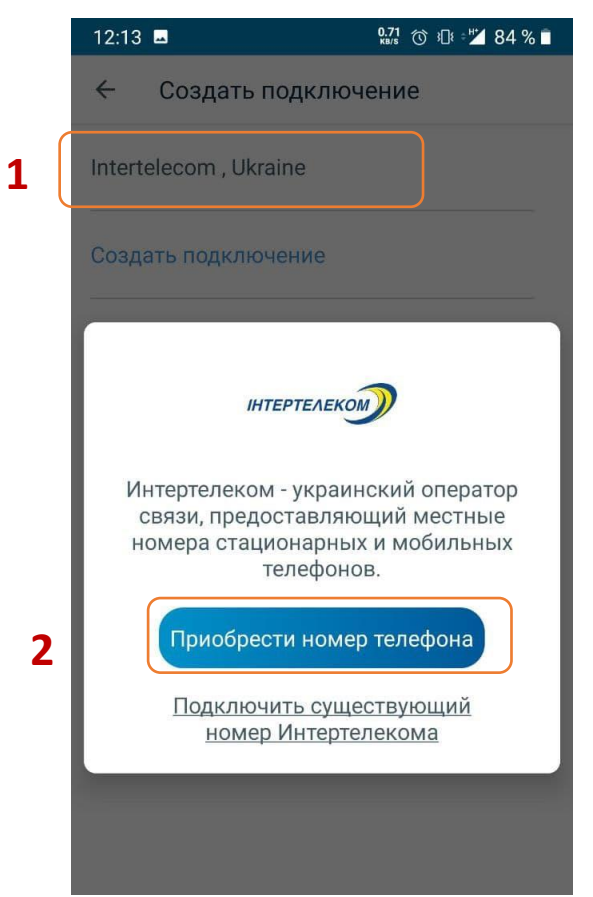

**7. Вибираємо один номер з переліку. Далі погоджуємося з умовами користування і натискаємо кнопку «Придбати новий номер»**

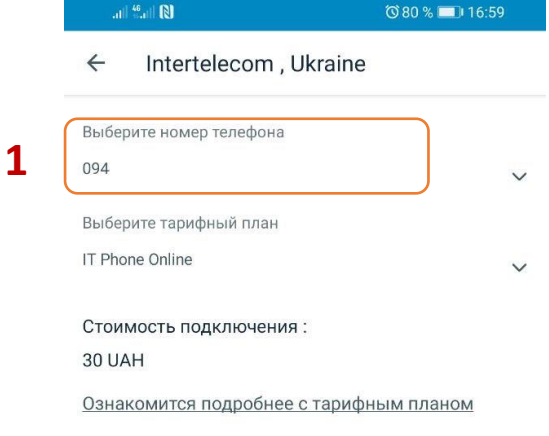

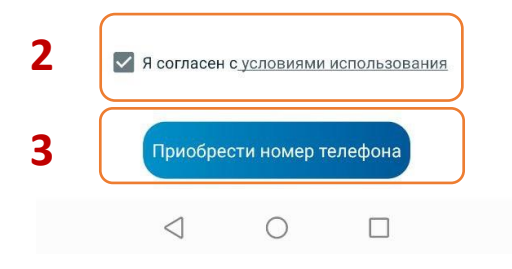

## 8. **Оплачуємо вартість підключення**

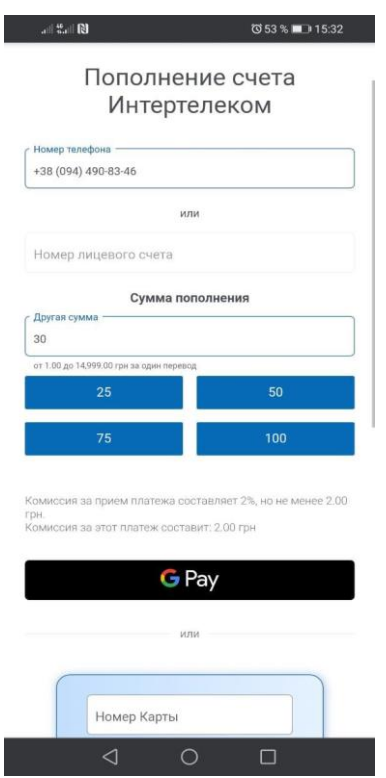